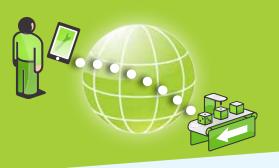

# Remote control and monitoring of industrial equipment

### TYPICAL SCENARIO

You are a machine provider or system integrator that needs to provide your customer with access to an operator panel of a machine in order to operate or monitor it. The device may be a PLC, HMI or PC that has a SCADA type Web virtualization interface, or it may require access to a PC desktop to access the information GUI. ... using your PC, iPhone or Android device. Web virtualized devices, Remote desktop and HMI app access - fast, secure and easy

### **Cost and Efficiency Benefits:**

- Operate machines without physical access to the machine network.
- Apply security to commonly "unsecure" devices (tablets, smart phones).
- Create accounts for operators with isolated access to specific devices.

# Case story

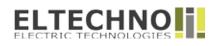

secumea

ELTECHNO offers tailored automation solutions as well as consultancy, installation, construction and programming services for process and machine control systems. ELTECHNO adapts to the customers' desires in terms of component choice and operator tools. A focus area is water treatment utility installations, controlled by Siemens PLCs extended with a web-based operator GUI, and combined with Schneider Electric IGSS SCADA software for accumulating and processing data.

ELTECHNO uses a SiteManager for both remote access and as SMS gateway for alerts generated by the PLC. LinkManager Mobile is used for accessing both the PLC operator Web GUI and the SCADA system via Remote Desktop. The advantage of LinkManager Mobile is that it is platform independent, so customers can use their PC, tablet or smartphone for secure remote access. ELTECHNO has the overall responsibility for the installation and can remotely program and diagnose the Siemens PLC with the Step 7 software using the Secomea LinkManager Windows software.

#### WWW.SECOMEA.COM

# Secomea Remote Monitoring Solution

## How it works

- 1. Install a **SiteManager** at the machine location, or install a Software SiteManager on a Windows based device at the location.
- 2. SiteManager gets access to the central GateManager M2M sever via the local network or via 3G.
- 3. Create and administer user accounts for users via the GateManager Web portal.
- Engineer receives a link to the M2M GateManager, which provides him with the LinkManager Mobile interface in his web browser.
- 5. The engineer starts LinkManager Mobile and establishes a connection to a device.
- 6. Start a web browser or Remote Desktop app and get redirected to the device automatically.

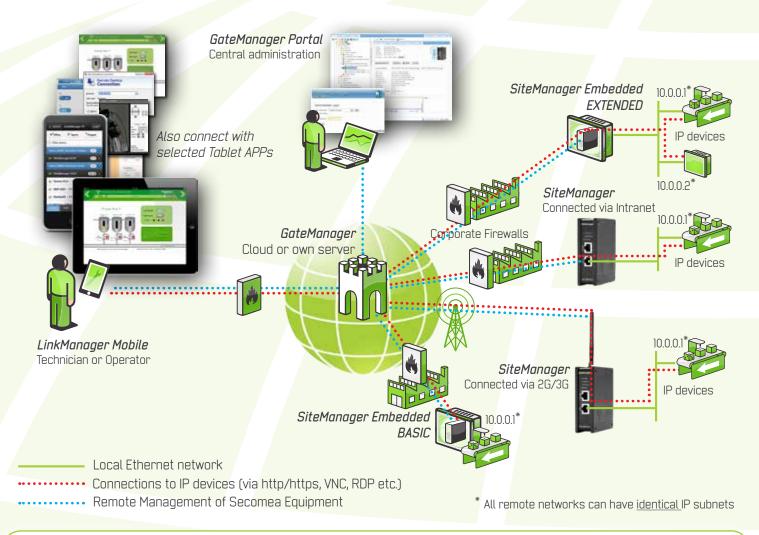

### How to get started

- Decide on the preferred SiteManager model (hardware or software)
- Order the Secomea Starter Package all components needed are included
- Use the installation guide or instruction video to get connected in less than 15 minutes

Secomea A/S

Smedeholm 12-14 DK - 2730 Herlev Tel: +45 8870 8650 info@secomea.com www.secomea.com

# secumea